# **Iguana – Mashups**

# **1 Inleiding 1.1 Wat zijn mashups?**

Iguana ondersteunt een breed scala van zogenaamde "mashups".

In Web development, a mashup is a Web page or application that uses and combines data, presentation or functionality from two or more sources to create new services. The term implies easy, fast integration, frequently using open APIs and data sources to produce enriched results that were not necessarily the original reason for producing the raw source data. The main characteristics of the mashup are combination, visualization, and aggregation. It is important to make existing data more useful, moreover for personal and professional use." (uit http://en.wikipedia.org/wiki/Mashup (web application hybrid), December 2011).

Iguana"s mashup ondersteuning is gedeeltelijk "out of the box", d.w.z. dat een aantal van deze mashups geen specifieke ontwikkeling vereist. Zij zijn een eigen onderdeel van Iguana. Voor andere is mogelijk specifieke verdere ontwikkeling noodzakelijk.

Sommige mashups zullen hun inhoud verkrijgen van leveranciers, die voor hun diensten betaling vragen. Iguana kan niet gekoppeld worden aan zulke diensten, tenzij u een gepaste overeenkomst heeft met de content leverancier. Deze overeenkomsten omvatten toegangsrechten, licentievoorwaarden enz. Deze overeenkomsten maken, natuurlijk, geen deel uit van Iguana.

Deze leveranciers zouden beperkingen aan het gebruik kunnen opleggen, zoals bijvoorbeeld IP filtering. Nogmaals, dat is niet gerelateerd aan Iguana, maar aan de eigenlijke inhoud die wordt geleverd.

## **1.2 Mashup type overzicht**

Iguana ondersteunt ("out of the box") de volgende mashup types:

- $\bullet$  3<sup>rd</sup> party widgets
- $\bullet$  scriptgebaseerde 3<sup>rd</sup> party widgets
- omslag afbeeldingen
- bibliografische data verrijking
- "federated search" resultaten
- OpenURL link "resolver links"
- Wikipedia associaties
- "image viewer" (met zoom mogelijkheden).
- GeoTagging mashups

# **2 Mashup overzicht**

## **2.1 3rd party widgets, iFrames en <script> gebaseerde integratie**

Iguana kan de iFrame techniek gebruiken om op Iguana pagina's  $3<sup>rd</sup>$  party widgets toe te voegen. Twitter Tweets mashup en Google Maps mashup zijn beiden voorbeelden van volledige widgets die gemakkelijk in Iguana geïntegreerd kunnen worden.

Als een variant op deze techniek kunnen ook widgets die afhankelijk zijn van de HTML <script> tag, op soortgelijke wijze gemakkelijk geïntegreerd worden.

## **2.1.1 iFrames**

.

De HTML <iFrame> techniek wordt vaak gebruikt om inhoud van verschillende bronnen op een enkele pagina the integreren. Een iFrame is een zogenaamd "inline" frame, een frame dat een ander HTML document in een frame plaatst.

Voorbeelden van iFrame gebruik in Iguana zijn: Twitter Tweets widget, Google Maps, en anderen.

De iFrames worden gedefinieerd via de "Rich Text Editor" en worden als zodanig in een Rich Text Item (RTI) gevoegd. Meer informatie over en voorbeelden van iFrames in Iguana kan gevonden worden in het document over [Applicaties,](DocHelp%5eIguana%5e05_Applications%5edut.htm) hoofdstuk iFrames.

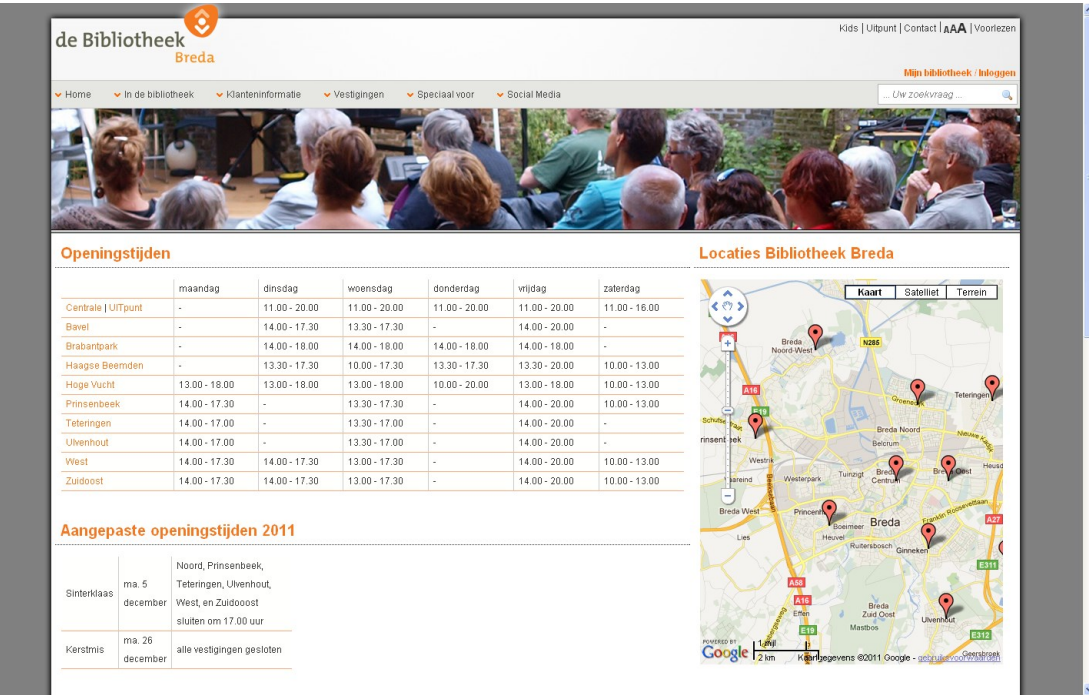

De Google Maps widget aan de rechterzijde van de pagina is geïntegreerd via de iFrame techniek.

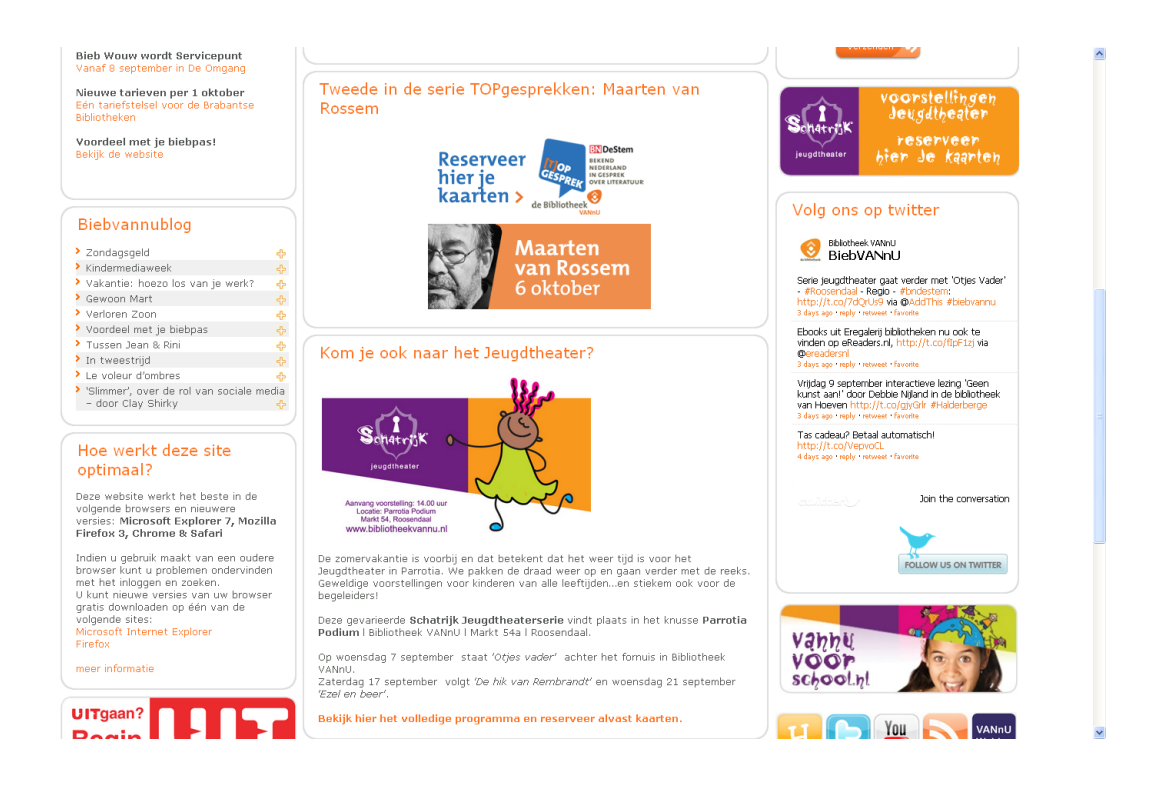

De Twitter tweets widget ("Volg ons op twitter") aan de rechterzijde van de pagina is toegevoegd met de iFrame techniek.

## **2.1.2 <script> gebaseerde integratie**

Widgets kunnen ook geïntegreerd worden door middel van de HTML <script> tag. Dit zijn widgets die u opdracht geven ze niet via de "<iFrame src=" techniek toe te voegen, maar via de "<script src=" techniek. Iguana ondersteunt zulke widgets. Ze worden in de Iguana iFrame container geplaatst.

We zullen u de techniek, en hoe u deze kunt gebruiken in Iguana, illustreren aan de hand van een voorbeeld. De volgende twee screen shots van twee verschillende sites tonen een "Kerstmis" widget, hetgeen een set is van roulerende afbeeldingen en citaten, uit Nederlandse literatuur, die met Kerstmis te maken hebben.

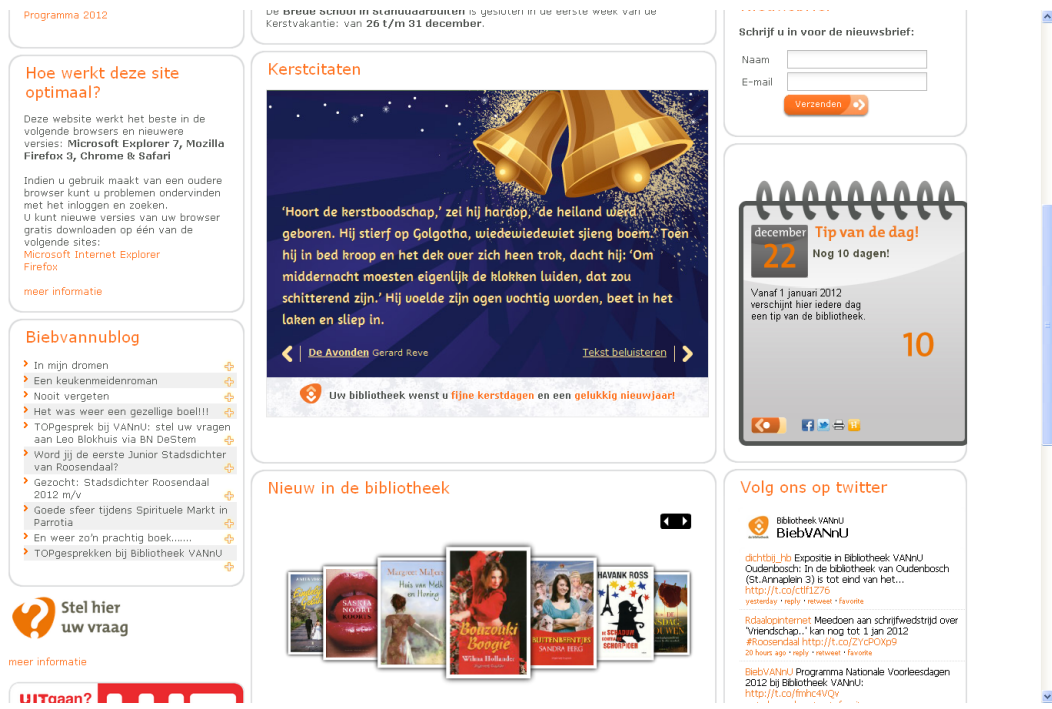

Voorbeeld 1 : De Kerstmis widget is toegevoegd in het midden van de Iguana pagina.

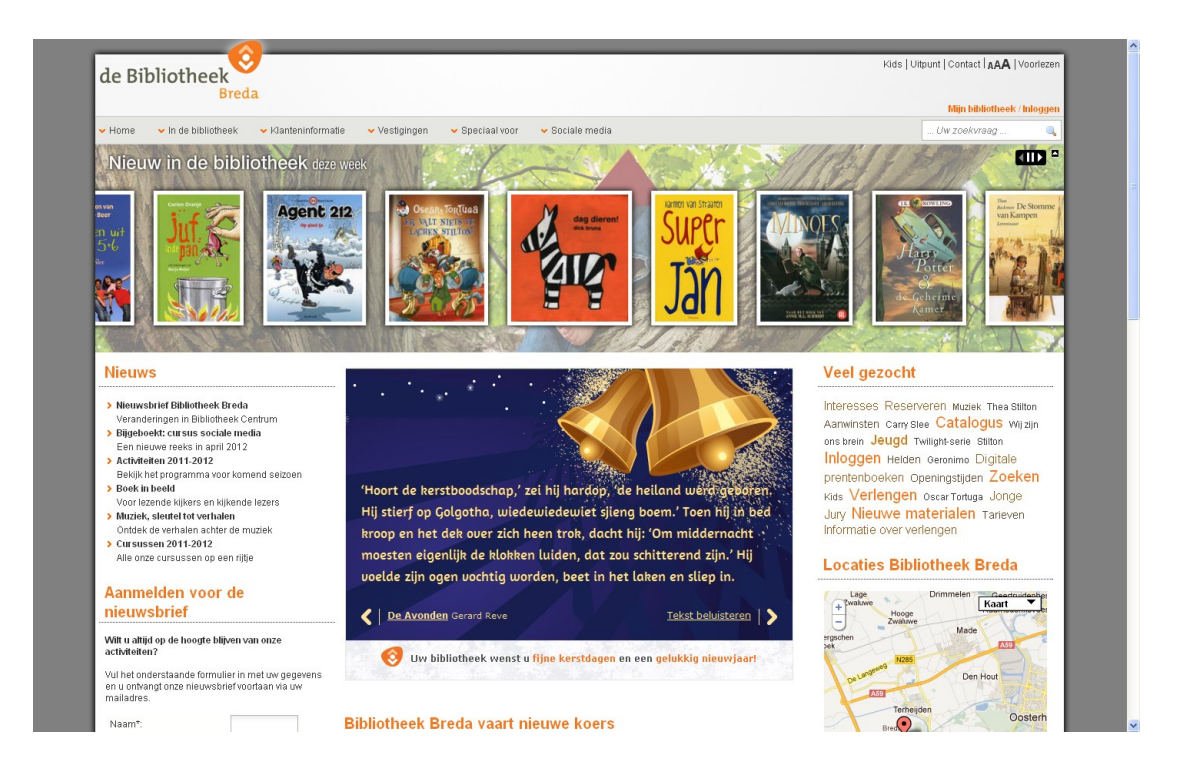

Voorbeeld 2 : De Kerstmis widget is toegevoegd bovenaan de pagina, direct onder de "Nieuw in de bibliotheek" animatie.

De Kerstmis widget, die geïntegreerd is, kan aangeroepen worden via bv.

```
<script 
src="http://kerstcitaat.widgetstore.eu/999153.js?width=450"></script>
```
Om zo een widget aan te roepen, moet u een iFrame creëren dat verwijst naar een specifiek script, die de script bron als URL parameter heeft. In andere woorden: u kunt zo'n <script> tag niet in een Rich Text Item (RTI) kopiëren en verwachten dat het werkt.

De naam van het script dat u moet aanroepen is: [www.callscript.cls.](http://www.callscript.cls/)

De URL parameters zijn:

- clsscript: het script dat in de body van het iFrame geplaatst moet worden
- clsframeid: de frame id waarin [www.callscript.cls](http://www.callscript.cls/) geplaatst wordt.

Dus in ons voorbeeld voegt u de volgende URL toe, als de bron van het iFrame:

[http://www.somesite.com/iguana/www.callscript.cls?clsscript=http://kerstcitaat.widgetstore.eu/](http://www.somesite.com/iguana/www.callscript.cls?clsscript=http://kerstcitaat.widgetstore.eu/999153.js?width=350&clsframeid=kerstcitaat) [999153.js?width=350&clsframeid=kerstcitaat](http://www.somesite.com/iguana/www.callscript.cls?clsscript=http://kerstcitaat.widgetstore.eu/999153.js?width=350&clsframeid=kerstcitaat)

dit bestaat uit:

- <http://www.somesite.com/iguana> : de basis URL
- [www.callscript.cls](http://www.callscript.cls/) : het script dat u moet aanroepen
- clsscript=http://kerstcitaat.widgetstore.eu/999153.js?width=350&height=400 :de verwijzing naar het script
- clsframeid=kerstcitaat : het id van de container iFrame, waarin het script gedraaid wordt ("kerstcitaat" in ons voorbeeld)

Dus de volledige iFrame bron, die u aan het Rich Text Item toevoegt is:

<iframe src="[http://www.somesite.com/iguana/www.callscript.cls?clsscript=http://kerstcitaat.widgetst](http://www.somesite.com/iguana/www.callscript.cls?clsscript=http://kerstcitaat.widgetstore.eu/999153.js?width=350&clsframeid=kerstcitaat) [ore.eu/999153.js?width=350&clsframeid=kerstcitaat](http://www.somesite.com/iguana/www.callscript.cls?clsscript=http://kerstcitaat.widgetstore.eu/999153.js?width=350&clsframeid=kerstcitaat)" frameborder="0" id="kerstcitaat" style="width: 95%; height: 425px; border: 0pt none;"  $/$ 

Dit betekend dat het iFrame geen rand heeft (frameborder=0), en geopend wordt met een breedte van 95% van de beschikbare ruimte, een hoogte van 425px en geen rand (border: 0pt none).

Denk erom, dat de URL parameter "width" gerelateerd is aan het script dat aangeroepen wordt [\(http://kerstcitaat.widgetstore.eu/999153.js?width=350&height=400](http://kerstcitaat.widgetstore.eu/999153.js?width=350&height=400) in ons voorbeeld) en NIET aan Iguana zelf. Met andere woorden: een verwijzing naar een ander script vereist misschien geheel andere URL parameters. Het script in ons voorbeeld accepteerde bv. ook een relatieve waarde voor de breedte parameter (bijv. "width=97%25").

De breedte en hoogte instellingen in de stijl zijn echter gerelateerd aan de iFrame widget container in Iguana. Het wordt gebruikt om de widget met een voorgedefinieerde breedte en hoogte (en rand, enz.) te openen.

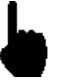

Denk erom, dat u de URL niet hoeft te URL coderen. Echter, de URL waar naar u verwijst [\(http://kerstcitaat.widgetstore.eu/999153.js?width=350&height=400](http://kerstcitaat.widgetstore.eu/999153.js?width=350&height=400) in ons voorbeeld) zou URL codering kunnen vereisen; dit is echter typisch voor deze URL, en niet gerelateerd aan Iguana zelf. De documentatie van die URL zou daarover details moeten bevatten (bv. in het bovenstaande voorbeeld is 97% gecodeerd als 97%25, waarin "%25" een gecodeerde "%" is).

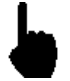

Denk erom, dat de URL parameters "clsscript" en "clsframeid" gereserveerde woorden zijn, d.w.z. Iguana zal het mechanisme, beschreven in deze sectie, niet ondersteunen als de URL naar waar u verwijst [\(http://kerstcitaat.widgetstore.eu/999153.js?width=350&height=400](http://kerstcitaat.widgetstore.eu/999153.js?width=350&height=400) in ons voorbeeld) deze gereserveerde woorden bevat. Het is echter hoogst onwaarschijnlijk dat dit gebeurt.

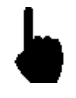

De "clsframeid" parameter is optioneel. Als het echter niet toegevoegd wordt aan de URL of als deze leeg is ("clsframeid="), dan zal Iguana de hoogte van de container iFrame niet dynamisch berekenen. In zo"n geval zullen de stijlinstellingen van het iFrame de "look & feel" van de widget bepalen (bv. de breedte, hoogte, rand instellingen, enz.). Het is daarom aan te raden altijd het frame id van de widget toe te voegen.

# **2.2 Omslagen en bibliografische dataverrijking**

Iguana kan allerlei soorten van bibliografische dataverrijking integreren, zoals omslagafbeeldingen en mashups, met onder andere tags en recensies van 3<sup>rd</sup> party content leveranciers.

## **2.2.1 Omslagen**

Iguana ondersteunt "out of the box" omslag integratie bij de volgende leveranciers:

- Syndetics [\(http://www.bowker.com/syndetics/\)](http://www.bowker.com/syndetics/)
- MOM (NBD/Biblion) [\(http://www.nbdbiblion.nl/?pagina=18971\)](http://www.nbdbiblion.nl/?pagina=18971)
- BibNet [\(http://www.bibnet.be/portaal/Bibnet/Collectie/Covers/\)](http://www.bibnet.be/portaal/Bibnet/Collectie/Covers/)

Electre [\(http://www.electre.com/\)](http://www.electre.com/)

Omslagen van andere leveranciers kunnen normaal gesproken gemakkelijk geïntegreerd worden, als de content leverancier standaard mechanismen om omslagafbeeldingen te integreren, ondersteunt (bv. URL-gestuurd of via een API).

Dit zou echter,specifieke, verdere ontwikkeling kunnen vereisen.

### **Hoe configureert u de content leverancier(s)?**

U kunt in de WebOpac Preferences configureren welke content leverancier u wilt gebruiken voor de omslagen. Iguana gebruikt de WebOpac sjablonen Iguana\_Full[Format] voor het tonen van het volledige record en Iguana\_Brief[Format] voor het tonen van resultaten sets (bv. Iguana\_FullMARC21/B als het formaat MARC21/B is of Iguana\_BriefSmart als het formaat Smart is). (Deze sjablonen bestaan en het is niet nodig nieuwe sjablonen te creëren).

Iguana gebruikt de definitie van "BriefCoverA" op pagina´s met resultatensets en van "FullCoverA" op pagina´s met volledige records.

De getoonde omslag configuratie wordt gedaan via WebOpac Preferences > Templates > kies Template > klik op details voor het veld dat de omslag metadata bevat.

[Zie de WebOpac documentatie voor informatie over hoe de omslag instellingen te configureren. ]

### **Hoe worden "No image" afbeeldingen behandeld?**

Als Iguana een omslag van een content leverancier (of van meerdere leveranciers) probeert op te halen, en de content leverancier niet met een geldige omslag afbeelding antwoordt (binnen een aangegeven tijdspanne), zal Iguana terug vallen op een zogenaamde "No image" afbeelding. Dit is een afbeelding, die getoond wordt in plaats van de eigenlijke omslag.

De volgende "river" animatie bevat een "No image"afbeelding (de één na laatste afbeelding in het schermvoorbeeld).

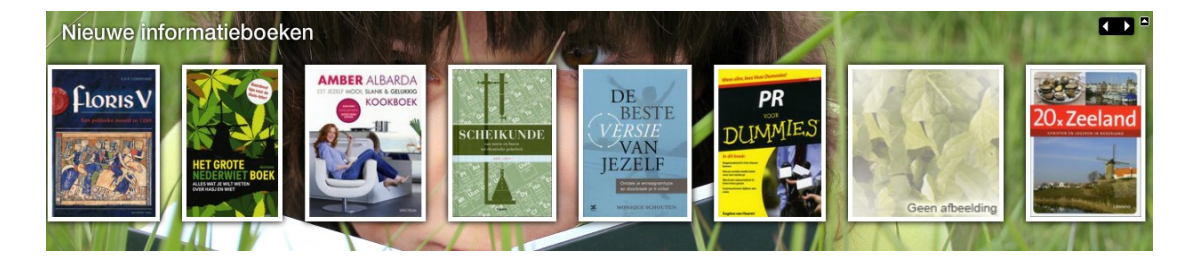

**Vangnet mechanisme**

Iguana gebruikt een zogenaamd "vangnet mechanisme" voor omslagen die geen afbeelding hebben.

Het hoofd mechanisme, dat de definitie van meerdere "afbeeldingsbronnen" toestaat (als leverancier A geen afbeelding kan verstrekken, kijk dan bij leverancier B, als leverancier B er geen kan verstrekken, kijk dan bij leverancier C, enz.), wordt aangevuld door een extra vangnet mechanisme, dat primair op materiaal type is gebaseerd.

Het hoofddoel van dit vangnet mechanisme is om meerdere "No image" afbeeldingen te kunnen hebben in plaats van maar één. Iguana ondersteunt "No image" afbeeldingen gebaseerd op ofwel materiaaltype of bibliografisch record type.

Deze logica werkt als volgt:

- zoek naar een leverancier die een afbeelding kan verstrekken
- als geen leverancier een afbeelding kan verstrekken, controleer dan of er een "No image" afbeelding is voor het materiaal type (een lokale code)
- als er geen "No image" afbeelding is voor het materiaal type, controleer dan of er een "No image" afbeelding is voor het bibliografische type (zoals gedefinieerd in de MARC21 en UNIMARC leader posities 6 en 7)
- als er geen "No image" afbeelding is voor het bibliografische type, controleer dan of er een "No image" afbeelding is voor het publicatie type (V-smart of Vubis Smart types 1- 6)
- als er nog steeds geen "No image" afbeelding is, val dan terug op de standaard (generieke) "No image" afbeelding.

Dit mechanisme wordt toegepast in (Flash en JavaScript) animaties, maar niet op pagina´s met resultaten sets, op pagina´s met volledige records of op de persoonlijke profiel pagina van de gebruiker.

### **Waar bevinden de "No image" afbeeldingen zich?**

Iguana heeft een paar "No image" afbeeldingen. U kunt deze gebruiken, maar u moet van het feit op de hoogte zijn, dat u deze een nieuwe naam zult moeten geven om uw eigen materiaaltypes, enz., te weerspiegelen.

De afbeeldingen zijn van het bestandtype .gif en bevinden zich in de img/custom/ folder. Let u er alstublieft op, dat de bestandsnamen hoofdletter gevoelig zijn

De volledige bestandsnaam van de afbeeldingen is:

- Nolmage MAT [MaterialType]
- Nolmage\_BIB\_[BibliographicType]
- NoImage\_PUB\_[PublicationType]

Dus als u een "No Image" afbeelding wilt tonen voor het materiaal type "BLTLL", zult u het volgende bestand moeten creëren:

img/custom/NoImage\_MAT\_BLTLL.gif

Dus als u een "No Image" afbeelding wilt tonen voor het bibliografische type "am", zult u het volgende bestand moeten creëren:

img/custom/NoImage\_BIB\_am.gif

Dus als u een "No Image" afbeelding wilt tonen voor het publicatie type "1" (monografieën), zult u het volgende bestand moeten creëren:

img/custom/NoImage\_PUB\_1.gif

### **Systeemgegenereerde "no image" afbeeldingen**

Iguana kan "No image" afbeeldingen genereren. Dit betekent, dat als geen enkele leverancier een afbeelding kan verstrekken, er een soort van "No image" afbeelding wordt getoond (zoals uitgelegd in de vorige sectie). Deze "No image" afbeelding kan worden uitgebreid met de "titel" en "auteur" van het werk.

Deze functionaliteit wordt geleverd voor alle animaties, zowel Flash als JavaScript varianten. Het wordt niet toegepast in andere omgevingen (d.w.z. niet op pagina´s met resultaten sets of volledige records, enz.).

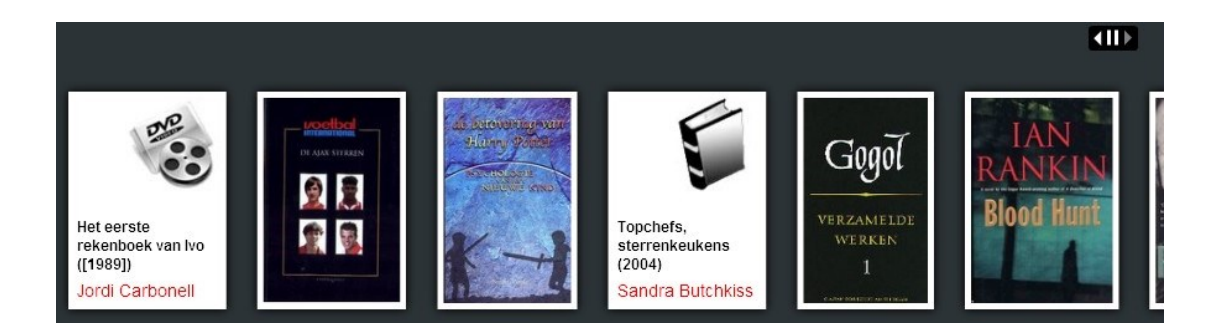

Dit schermvoorbeeld toont twee systeem gecreëerde "No image" afbeeldingen (de eerste en de vierde). Denk erom, dat de eigenlijke afbeeldingen in de applicatie kunnen afwijken van die in het schermvoorbeeld.

## **2.2.2 Andere bibliografische dataverrijking**

Verdere bibliografische dataverrijking zou kunnen bestaan uit:

- externe recensies
- externe tags
- gerelateerde werken (afkomstig van 3<sup>rd</sup> party oplossingen)
- geassocieerde zoek termen

Iguana ondersteunt één van deze dataverrijkingstypen "out of the box", d.w.z. zonder enige specifieke ontwikkeling: geassocieerde zoek termen gecreëerd door Wikipedia.

### **Wikipedia geassocieerde termen**

"Wikipedia associated terms" is een mashup, die geassocieerde ("gerelateerde") zoektermen toont. Deze mashup kan toegevoegd worden aan een pagina met de resultaten sets van een zoekopdracht. De zoekterm die de gebruiker heeft ingevoerd wordt naar Wikipedia gezonden en de teruggestuurde pagina wordt geanalyseerd om een aantal relevante links te creëren.

De gerelateerde termen worden als een woordenwolk gepresenteerd. Het voorbeeld hieronder toont de gerelateerde termen voor de zoekopdracht "beatles".

## How about?

Strawberry Fields Forever A Hard Day's Night The Beatles skiffle Pete Best rock and roll Abbey Road Ringo Starr George Harrison Let It Be Beatlemania ISBN George Martin The Quarrymen British Invasion psychedelic rock Paul McCartney John Lennon Sgt. Pepper's Lonely Hearts Club **Band Revolver** 

You can click on a word to search in our collection. Note that this will not always lead to a result list.

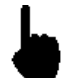

De widget zou in de titel of onderaan de tekst moeten vermelden, dat Wikipedia de bron is van de inhoud.

### **Hoe de Wikipedia site, die gebruikt zou moeten worden, in te stellen?**

U kunt de site, die gebruikt zou moeten worden om de Wikipedia links te genereren, instellen via CMS – Parameters – Parameter instellingen (geavanceerd) – Zoek URL"s – Wikipedia URL.

Voer hier de volgende waarde in: http://biblio.vub.ac.be/vspaces/JWikipediaApi.csp.

## **2.2.3 Content providers**

Het is mogelijk om andere externe providers te gebruiken voor aanvullende content.

Het back-end stuurt de parameters en het front-end regelt ophalen van de relevante informatie en weergeven van de gegevens op het scherm.

Standaard ondersteuning kan worden verleend voor de volgende content providers:

- Electre
- **Syndetics**
- Novelist
- Babelio

### **Opmerkingen**

Neem contact op met uw Infor account manager voor meer informatie wanneer u externe content providers wilt gebruiken.

Houd er rekening mee dat u een (betaalde) licentie nodig heeft van een dergelijke leverancier, waarover u direct met hen zal moeten onderhandelen.

## **2.3 "Federated search"**

Iguana kan "federated search" resultaten in zijn zoekomgeving integreren. "Federated search" is de technologie, die de gebruiker in staat stelt meerdere (externe) bronnen te doorzoeken via één enkele interface en één enkele zoekopdracht. Zoekresultaten worden vervolgens gepresenteerd in één enkele, geïntegreerde, lijst.

"Federated search" technologie creëert geen lokale (harvested) databases of lokale indexen, maar doorzoekt externe bronnen online. Als gevolg zijn de zoek resultaten zo "up-to-date" als de informatiebronnen waar de records zijn gevonden.

Behalve de ondersteuning voor gangbare zoek protocollen en metadata schema´s, concentreert Iguana zich op de gebruikerservaring. Een intuïtieve interface stelt de gebruiker in staat zoekresultaten te bekijken zonder op de voltooiing van het zoek proces in elke database te hoeven wachten. Informatie wordt gepresenteerd zodra deze beschikbaar is en de gebruiker kan resultaten bekijken, terwijl het zoekproces nog actief is. Zoekresultaten worden gepresenteerd per bron en worden getoond zodra Iguana ze ontvangt, zonder dat de pagina herladen moet worden.

De volgende schermvoorbeelden tonen "federated search" resultaten in Iguana:

#### **Amazon: Search result**

#### Winter: 1-10 from a total of 81045 results

#### Winter: A Berlin Family, 1899-1945

Len Deighton ; Book ; A vivid picture of life in Nazi Germany using an upper middle class family to provide an inside view of the Hitler regime and of the muddle and madness that led up to it. Fanatical Nazis, brave resisters, 'jobsworth' bureaucrats and ordinary people are all caught up in the turmoil.

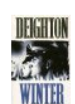

#### V-link Winter

Gerda Muller : Book : One of a series of chunky board books which lead young children through the seasons

V-link

#### One Winter's Day

M. Christina Butler ; Tina MacNaughton ; Book ; When Little Hedgehog's nest is blown away in a terrible storm he wraps up warmly and sets off for Badger's house. On his way Hedgehog meets lots of animals shivering in the wind and show. One by one, he gives them his cosy mittens, hat and scarf. But will Little Hedgehog make it through the storm to ..

V-link

Animals in Winter (Let's-Read-And-Find-Out Science: Stage 1) Henrietta Bancroft ; Richard G. Van Gelder ; Book

#### V-link

#### Seasons: Winter (Go Facts)

Katy Pike ; Book ; Providing for different reading abilities, these books incorporate all the features of non-fiction texts that pupils are now required to study in their literacy lessons: a contents list, diagrams, charts, captions, informational text, a glossary, an index, and more

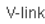

#### Dit schermvoorbeeld toont een gedeelte van een "federated search" resultaten set van Amazon.

**Oxford: Search result** 

#### Winter: 1-10 from a total of 2000 results

#### The Trial(s) of psychoanalysis /edited by Fran'oise Meltzer.

 $V$ -link

A winter journey /by David Updike ; illustrated by Robert Andrew Parker V-link

The horse in winter :his management and work /Susan McBane V-link

Playing fields in winter /Helen Harris Originally published: London : Century Hutchinson, 1986  $V$ -link

Tibull :Einf<sup>9</sup>hrung in sein Werk /Christoff Neumeister. Errata slip inserted.Includes index.  $V$ -link

Intervention :how America became involved in Vietnam /by George McT. Kahin.<br>"A portion of this work was originally published in Pacific affairs, winter 1979-1980"--T.p. verso.Includes index.<br>V-link

A winter woman /Dixie Browning

.......<br>V-link

Winter sunlight /by Susan Alexander V-link

Deutsches etymologisches W' CErterbuch /Rolf Hiersche

V-link

A World of language :papers presented to professor S.A. Wurm on his 65th birthday ∕Donald C. Laycock and Werner Winter, eds<br>V-link

12345678910▶

Dit schermvoorbeeld toont een "federated search" resultaten set van Oxford University.

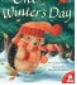

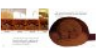

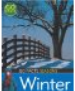

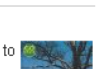

## **2.3.1 Vereisten en extra informatie**

De volgende vereisten en restricties kunnen van toepassing zijn.

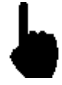

"Federated search" is geen standaard onderdeel van Iguana. Het vereist een extra licentie, die afhankelijk is van meerdere factoren, zoals bijv. het aantal bronnen dat bevraagd moet worden.

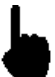

Om "federated search" te activeren, moet Infor een aantal zoekdoelen configureren. Dit kan specifieke ontwikkelingen vereisen.

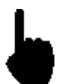

De content leverancier kan restricties opleggen op de data die in de Iguana interface getoond mag worden.

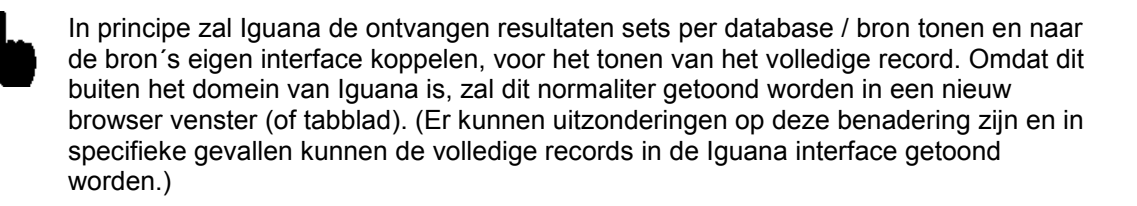

Alhoewel er restricties van toepassing zouden kunnen zijn, is "federated search" een uitstekende technologie om zogenaamde "resource discovery" te realiseren, d.w.z. de gebruiker een idee te geven van de databases / bronnen, die informatie bevatten die van belang zijn voor zijn zoekopdracht. Hij zou dan bijv. kunnen besluiten zijn zoekopdracht voort te zetten in de eigen interface van deze bron(nen).

## **2.3.2 Ondersteunde technologie**

Iguana 2 ondersteunt een aantal zoek protocollen voor het ophalen van zoek resultaten van externe bronnen:

- Z39.50
- **SRU**
- **OpenSearch**
- **XHTML**
- SOAP

AmazonREST

Sommige van deze protocollen kunnen een specifieke set-up vereisen, terwijl anderen een extra ontwikkeling nodig kunnen hebben.

### **Hoe een "Federated search"site te configureren?**

U kunt de site, die gebruikt zou moeten worden om "Federated search" resultaten te genereren, configureren via CMS – Parameters – Parameter instellingen (geavanceerd) – Zoek URL"s – V-spaces URL.

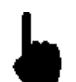

Denk erom dat de bronnen, die deel uit zullen maken van de zoek resultaten, geconfigureerd moeten worden door Infor. U kunt deze niet zelf configureren.

## **2.4 OpenURL "link resolver"**

Iguana kan "link resolver" resultaten en links naar een "link resolver" in zijn zoekpagina´s integreren. Dit wordt geïmplementeerd met V-link, Infor"s OpenURL resolver. Iguana ondersteunt deze functionaliteit, omdat het "OpenURL geactiveerd" is.

### **2.4.1 Wat is V-link?**

V-link is een "OpenURL resolver" of "link generator". De "OpenURL" standaard is een syntax, die gecreëerd is voor het aanbieden van open en context gevoelig koppelen voor verwijzingen, die op web pagina´s gemaakt worden. Het wisselt web transportabele pakketten van metadata en/of id"s van een informatie object uit. Meer concreet: V-link biedt dynamisch koppelen, dat niet gebaseerd is op "statische links" in bibliografische records, maar het creëert "on-the-fly" links naar relevante "OpenURL compliant" bronnen. Dit betekent ook, dat nieuwe links ook voor oude records beschikbaar zijn en dat beheer van deze links automatisch globaal is, maar wel context gevoelig.

V-link kan gebruikt worden door elke bron, die "OpenURL compliant" is, die in staat is een "OpenURL" link in te voegen in zijn webpagina´s en die het standaard mechanisme voor het transporteren van metadata ondersteunt. Voor het invoegen van de V-link button in "iemand anders zijn" webdienst, ondersteunt V-link een "cookie pusher" mechanisme.

### **Hoe werkt het?**

Een URL is het adres formaat dat door het internet gebruikt wordt om een web pagina of elektronische bron te vinden. Een "OpenURL" breidt dit uit om een zoekopdracht component te bieden die intelligent gebruikt wordt om de aanvraag te behandelen. Een gebruiker die een "OpenURL geactiveerde" database doorzoekt, vindt een (bibliografisch) record. Op de web pagina die het record toont, zal een button (de V-link button) beschikbaar zijn. Door er op te klikken zal

een V-link sessie venster in de browser geopend worden, dat de gebruiker een aantal diensten als keuzes biedt (bv. links naar full-text databases, elektronische tijdschriften, citatie databases, internet zoekmachines, catalogi, IBL diensten en dergelijke). De links die getoond worden, zijn volledig contextgevoelig en gegenereerd uit de informatie in het record gecombineerd met het profiel van de gebruiker.

### **Ondersteunde versies**

V-link integreert met alle bronnen (databases), die de "OpenURL 0.1" of "1.0 KEV" standaard ondersteunen. (Dit wordt onder meer ondersteund door bv. Web of Science, EBSCOhost, Google Scholar, JSTOR).

## **2.4.2 V-link integratie in Iguana**

Iguana kan "link resolver" resultaten en links naar "link resolvers" in zijn zoekpagina´s integreren. Er zijn twee implementaties beschikbaar:

- Op de volledige record pagina van de zoekapplicatie. Iguana kan "inline" links, die uit V-link komen, integreren.
- In een "federated search" resultaat kan Iguana een "uitvouwlijst" naar links die uit V-link komen, integreren. Als de gebruiker op de link klikt wordt een "uitvouwlijst" met de eigenlijke links geopend.

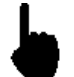

V-link is geen standaard onderdeel van Iguana. V-link is een apart product en vereist een extra licentie.

### **"Inline" V-link resultaten op een volledig record pagina**

"OpenURL resolvers" worden normaliter in webpagina´s ingevoerd als hyperlinks of buttons, of soms als "uitvouwlijsten" (zie onder). Iguana ondersteunt een andere techniek genaamd "inline links". Dit betekent dat het geen hyperlink is naar de "link resolver" die ingevoegd is in de pagina, maar dat de eigenlijke "resultaten" van de "link resolver" (d.w.z.. de eigenlijke links naar de bronnen) ingevoegd worden in de pagina.

Het volgende schermvoorbeeld toont "inline" V-link koppelingen ingevoegd in een Iguana volledige record pagina. De koppelingen worden getoond in een widget met de titel "Interessante links", direct na de voornaamste informatie.

Het werk is een DVD; de links zijn naar IMDB en AllMovie Guide ( dit toont één van de belangrijkste kenmerken - contextgevoeligheid: omdat het werk een film is, wijzen de links naar sites over films). Deze links worden automatisch gecreëerd en worden niet opgeslagen in de bibliografische metadata.

#### **Titelinformatie**

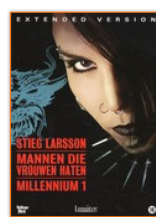

Millennium: Mannen die vrouwen haten (cop. 2009) Niels Arden Onley: Michael Nygvist: Stieg Larsson  $DVD$ 

Verfilmde literatuur [DVD] thrillor

Bevat ook o.a. : Documentaire over Stieg Larsson ; interviews ; Verslag van de Millenniumtour Een journalist doet onderzoek naar de verdwijning van een nicht van een grootindustrieel maar heeft geen vermoeden van de duistere geheimen waarmee hij in aanraking komt<br>PEGI/Kijkwijzer: 16 jaar

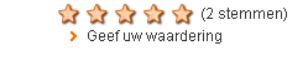

Ik wil... reserveren | bewaren | printen | delen | meer info

Plaats in de kast Centrum : DVD MILL nr.6700+6701 Alle exemplaren uitgeleend

#### **Interessante links**

De links met een \* zijn alleen te raadplegen in de bibliotheek

> Znek deze film in de Internet Movie DataBase

> Zoek deze film in de AllMovie Guide

### **"Uitvouwlijsten" V-link resultaten in "Federated search"**

De volgende schermvoorbeelden tonen de integratie van V-link in "Federated search".

#### **Amazon: Search result**

#### Winter: 1-10 from a total of 81045 results

#### Winter: A Berlin Family, 1899-1945

Len Deighton ; Book; A vivid picture of life in Nazi Germany using an upper middle class family to provide an inside view of the Hitler regime and of the muddle and madness that led up to it. Fanatical Nazis, brave resisters, 'jobsworth' bureaucrats and ordinary people are all caught up in the turmoil

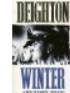

V-link

#### Winter

Gerda Muller; Book; One of a series of chunky board books which lead young children through the seasons.

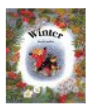

V-link

#### One Winter's Day

M. Christina Butler ; Tina MacNaughton ; Book ; When Little Hedgehog's nest is blown away in a terrible storm he wraps up warmly and sets off for Badger's house. On his way Hedgehog meets lots of animals shivering in the wind and snow. One by one, he gives them his cosy mittens, hat and scart. But will Little Hedgehog make it through the storm to ...

V-link

Dit schermvoorbeeld toont en deel van een Amazon resultaten set geïntegreerd in Iguana. Elk record heeft een V-link hyperlink (die u een nieuwe naam zou geven, zoals "Browse andere sites voor dit werk" of iets dat er op lijkt). Het volgende schermvoorbeeld toont de "uitvouwlijst als iemand op de laatste hyperlink klikt (die voor het werk "One Winter"s Day").

#### One Winter's Day

M. Christina Butler : Tina MacNaughton : Book : When Little Hedgehog's nest is blown away in a terrible storm he wrans un warmly and sets off for means on the material property in the state of animals shivering in the wind and show. One by one, he gives them his cosy mittens, hat contained by one is cosy mittens, hat and scarf. But will Little Hedgehog make it through the storm to ...

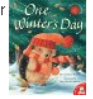

**V-link** Search title @ Google Search title @ Google Books<br>> Search title @ Yahoo! Search title @ Yippy Search title @ Amazon.com<br>> Search this title @ fnac.com

- Search title @ Wikipedia
- Search this title @ IMDb

### **Hoe de V-link site te configureren?**

U kunt de site configureren die gebruikt zou moeten worden om de V-link links te genereren via CMS – Parameters – Parameter instellingen (geavanceerd) – Zoek URL"s – V-link URL.

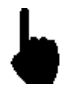

Denk erom dat de links die gegenereerd zullen worden door V-link, niet geconfigureerd worden in het Iguana CMS, maar in de V-link configuratie tool.

## **2.5 Image viewer**

Iguana ondersteunt een "image viewer" plug-in voor grote afbeeldingen die een zoom functionaliteit vereisen. De image viewer is gebaseerd op Google API's en heeft een interface die heel erg lijkt op die van Google Maps.

De image viewer werkt voor bestanden die op een specifieke manier zijn opgeslagen (waarin elke afbeelding is opgeslagen als een set van "tegels", hetgeen "drilldown" tot hele specifieke niveaus toelaat). Dit betekend dat elke afbeelding als honderden componenten is opgeslagen. (Dit lijkt op de manier waarop kaarten zijn opgeslagen voor gebruik in Google Maps.)

Denk erom dat het volgende van toepassing is.

- 
- 1. Zoals vermeldt, deze image viewer kan niet voor elke willekeurige afbeelding aangeroepen worden: het vereist een zeer specifieke (boomstructuur) opslag.
- 2. De image viewer wordt alleen aangeroepen voor links in een bibliografisch (metadata) record.
- 3. De image viewer zal automatisch aangeroepen worden als de afbeelding het formaat heeft van een folder, niet van een bestand (dus het zal aangeroepen worden voor bijv. /data/images/img1034 en niet voor /data/images/img1034.jpg). [De folder /data/images/img1034 is dan de folder die de "tile images" voor de

specifieke afbeelding bevat.]

# **2.6 GeoTagging mashups**

GeoTagging mashups worden beschreven in het document [Algemeen & Gereedschappen.](DocHelp%5eIguana%5e07_General_and_Tools%5edut.htm)

# **Document control - Change History**

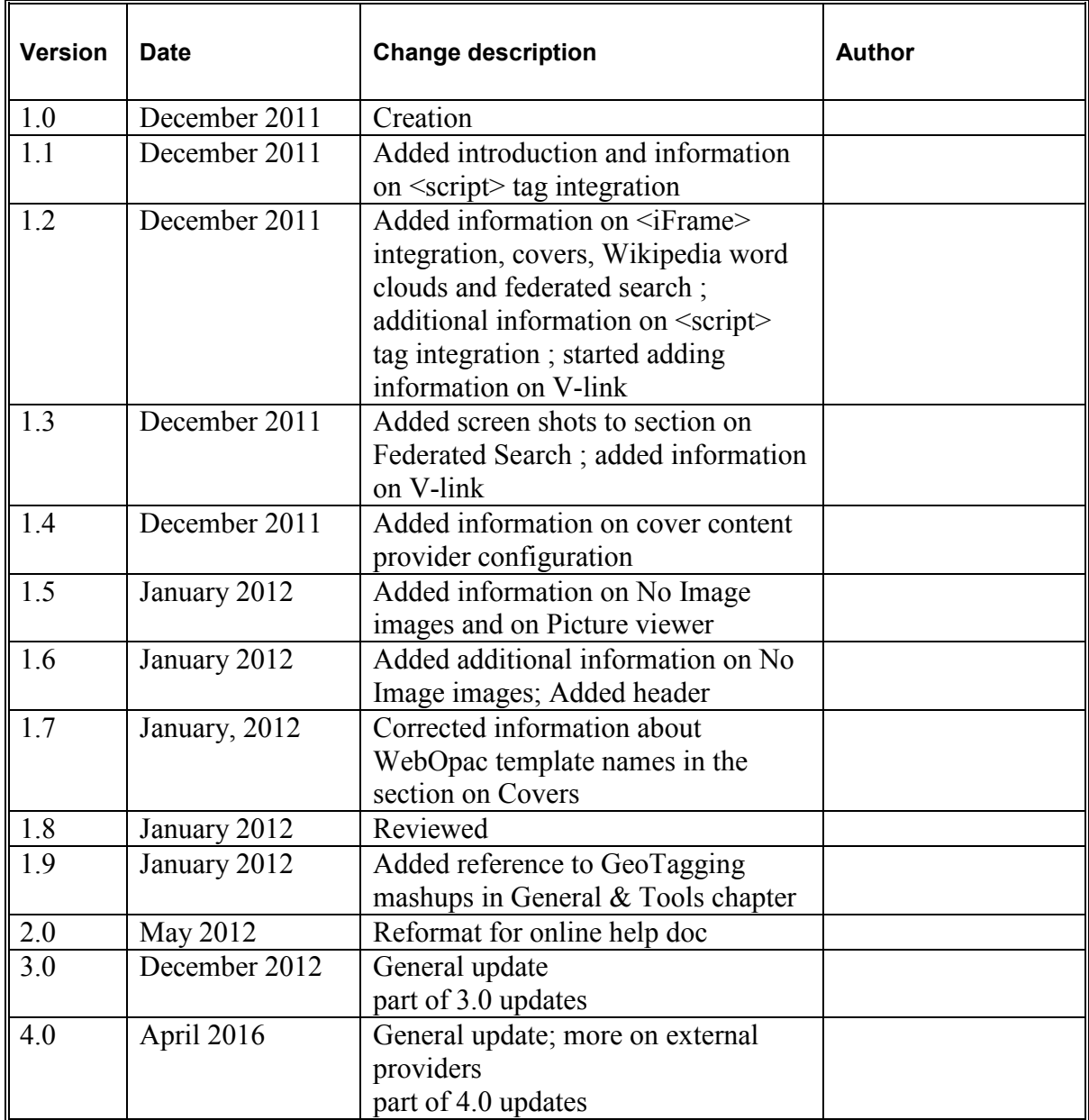